## How to set up the DDNS on DSR series

## [Topology]:

DSR-500N WAN1(PPPoE)-----D-Link DDNS

## [Configuration]:

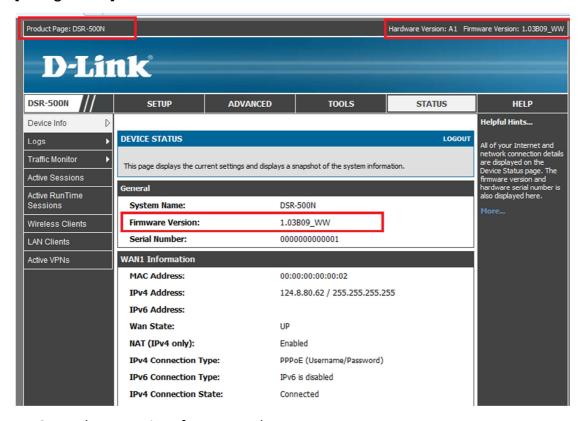

1. Setup the WAN1 interface to use the PPPoE

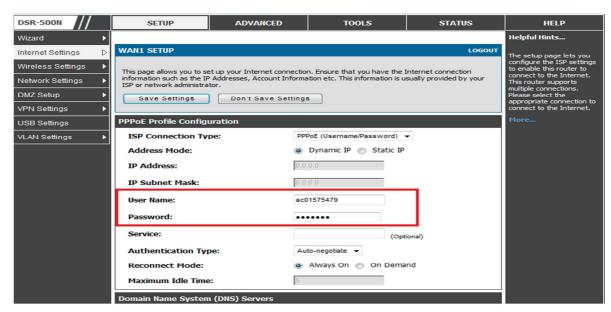

2. Under the TOOLS-> Dynamic DNS.

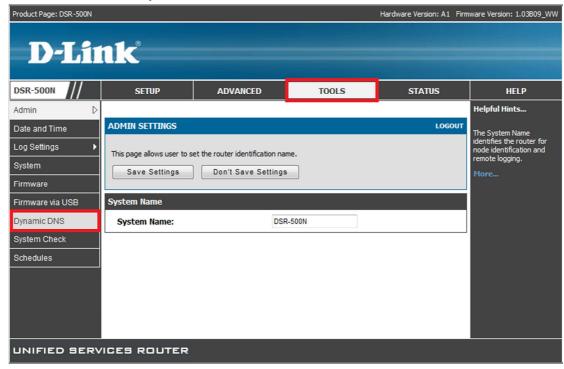

- 3. You have to specify the following information:
- **3a.Select the Dynamic DNS service**: choose **dlinkdns**.
- 3b.Host and Domain Name:xxxxx.dlinkddns.com.
- 3c.Username:xxxxxx
- 3d.Password:xxxxxx

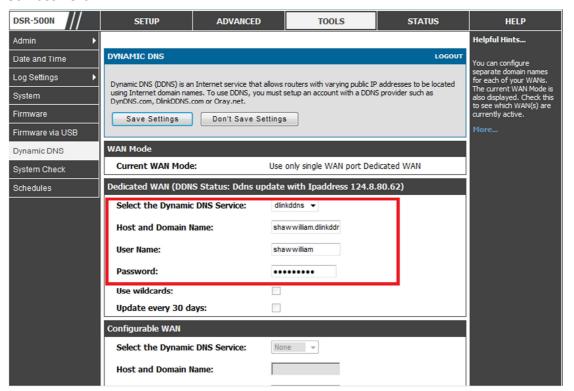

## [Testing procedure]:

1. Make sure the IP address you get from PPPoE can correctly display in D-Link DDNS website

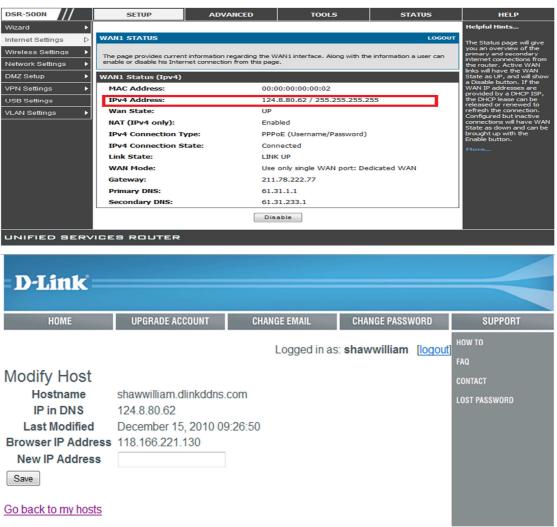

- 2. Disable or unplug the WAN1 interface and to get the new IP address.
- 3. After certain time and we can see the IP will change automatically.

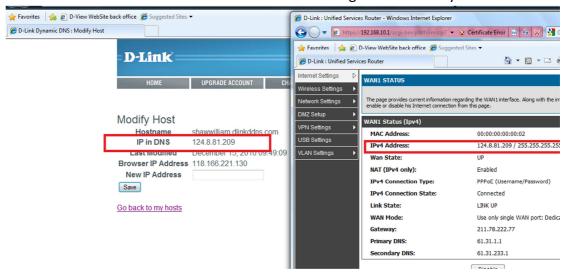